## **PLS-CADD**

## Training Outline Tualatin Sweetbrier Inn July  $15^{\text{th}} - 18^{\text{th}}$ , 2002

- I. General Overview
	- A. PLS Programs
		- PLS-CADD
			- PLS-CADD LITE
		- PLS-POLE
		- TOWER
		- SAPS
		- CAISSON
	- B. Getting Around in PLS Programs
		- 1. View
			- a. Zoom
			- b. Inverse Zoom
			- c. Initial
			- d. Previous
			- e. Redraw
			- f. Distance Between Points
			- g. Scales, Rotations, Panning
			- h. Display Options
			- i. Toolbars
		- 2. Window
			- a. Open Windows
				- Profile
				- Plan
				- $\bullet$  3-d
				- Sheets
			- b. New Window
			- c. Cascade
			- d. Tile Horizontal
			- e. Tile Vertical
			- f. Arrange Icons
			- g. Close All
- II. Survey Data/Terrain Modeling
	- A. Feature Codes
	- B. Survey Data
	- C. Alignment Selection/Modification
	- D. Feature Code Labels and Terrain Comments

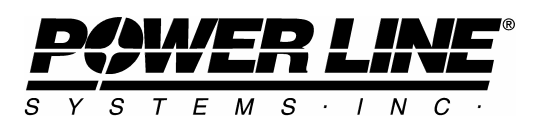

- E. Terrain Modeling Parameters
- F. Digital Terrain Modeling Options and Functions
- G. Importing Survey Data in User Defined Formats
- H. User Project
	- 1. Import Survey Data
	- 2. Select Alignment
	- 3. Review Above Concepts

## III. Engineering

- A. Display Options
- B. Design Criteria
	- 1. Notes
	- 2. Weather
	- 3. ASCE Terrain Type
	- 4. Creep Stretch
	- 5. ACSR Cable Model
	- 6. Cable Tensions
	- 7. Automatic Sagging
	- 8. Structure Loads
	- 9. Phase Clearances
	- 10. Galloping
	- 11. Load Criteria
	- 12. Save Criteria
	- 13. Report
- C. Structure Calculations
- D. Section Calculations
- E. Manual Spotting & Stringing
- F. Material List
- G. Automatic Spotting
	- 1. Criteria
	- 2. Available Structure List
	- 3. Constraints
	- 4. Spotting
- H. User Project
	- 1. Create Criteria
	- 2. Create Structures
	- 3. Create Cables
	- 4. Manual Spotting and Stringing
	- 5. Material List
	- 6. Automatic Spotting
- IV. Drafting
	- A. Page Size and Layout
	- B. Display Options

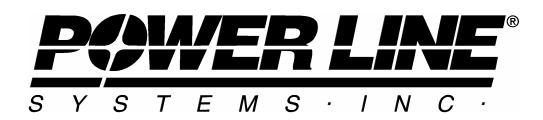

- C. Scales and Paging Parameters
- D. Importing Drawings into PLS
- E. Exporting Drawings from PLS
- F. User Project
	- 1. Page Size and Layout
	- 2. Display Options
	- 3. Scales and Paging Parameters
- V. PLS-CADD Lite
- VI. Structures
	- A. Linking Structures Directly to PLS-CADD and PLS-CADD Lite
	- B. Allowable Spans vs. Interaction Diagrams vs. Full Structural Analysis
	- C. Modeling Full Structural Analysis Structures
		- 1. PLS-POLE
			- a. General Overview
			- b. Component Libraries
			- c. Modeling Structures
				- Wood Structures
				- Tubular Steel Structures
				- Concrete Structures
				- Modular Mast Structures
			- d. Adding Loads
				- Manual
				- PLS-CADD Developed
			- e. Interpreting Analysis Results
		- 2. Wood Pole Wizard
		- 3. TOWER Brief Overview

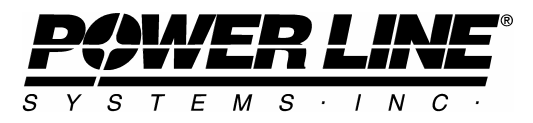